## **Ve foobar2000**

## Lossy file (MP3<sup>1</sup>) transfer to DSD256/512

AMR/iFi is always seeking to make music more enjoyable. We are firm believers of keeping the music file original. In this instance, we will make an exception: where lossy MP3 is already heavily compressed it is worth converting to DSD.

From our listening tials, converting MP3s to DSD256/512 takes the *digital harshness* out of the music and makes it more *analogue sounding*. We hope you enjoy reading this tutorial. You may just rediscover your lossy music collection!

*Important: PLEASE go to the LAST PAGE and read the user notes first!*

## **Setup Instructions**

#### **Step 1: Download ASIO-Proxy for Foobar (also runs under JRMC)** Download and install this.

[http://sourceforge.net/projects/sacddecoder/files/foo\\_dsd\\_asio/](http://sourceforge.net/projects/sacddecoder/files/foo_dsd_asio/) or [http://sourceforge.net/projects/sacddecoder/files/foo\\_dsd\\_asio/ASIOProxyInstall-0.7.1.2.zip/download](http://sourceforge.net/projects/sacddecoder/files/foo_dsd_asio/ASIOProxyInstall-0.7.1.2.zip/download)

(this "Meta Driver" sits between the playback software [J-River] and actual ASIO Driver [iFi Driver])

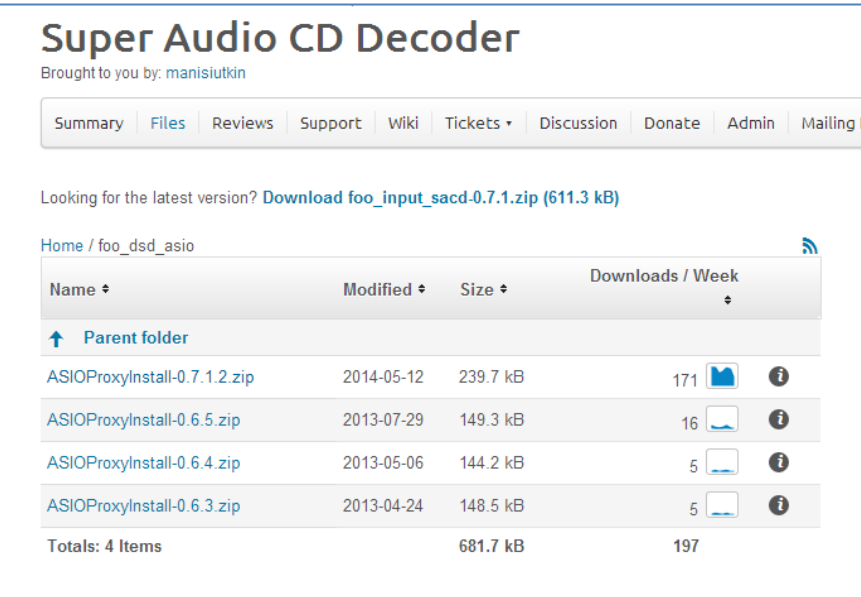

 $<sup>1</sup>$  Includes AAC, MP3 & WMA etc...</sup>

# $\mathbf{i}$

### **Step 2: Start > Programs > iFi by AMR USB Audio Control Panel**

Change the settings to this:

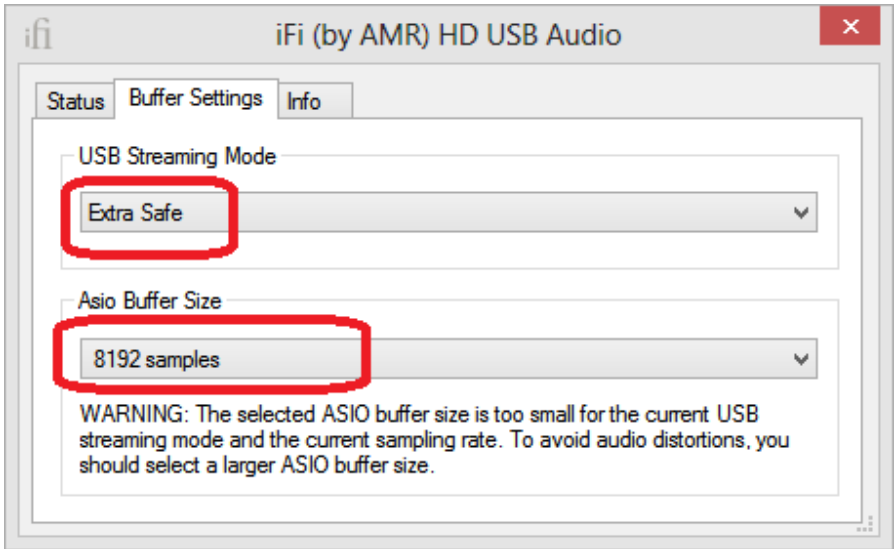

#### **Step 3: Foobar2K File > Preferences**

Select "Output>Asio" then under "ASIO drivers" select "**foo\_dsd\_asio**"

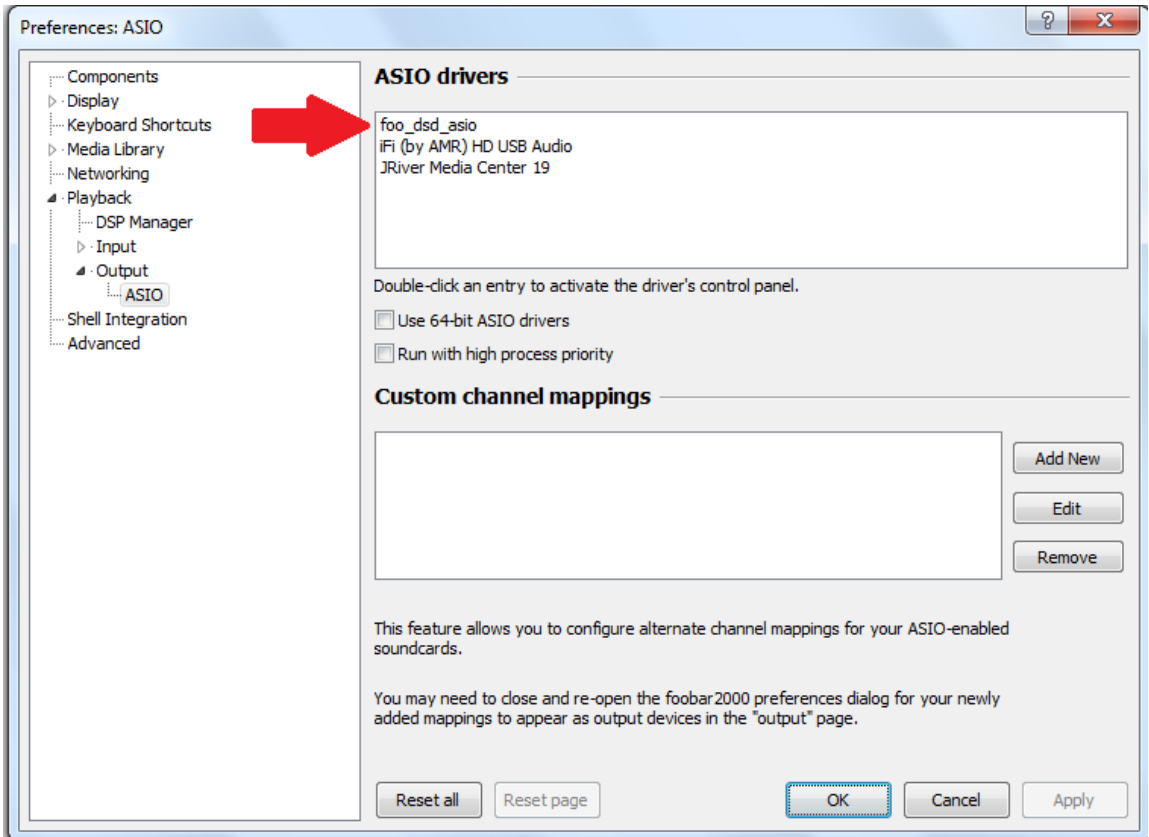

#### **Step 4: Foobar2k Output**

Click "Output" then select "Asio: foo\_dsd\_asio"

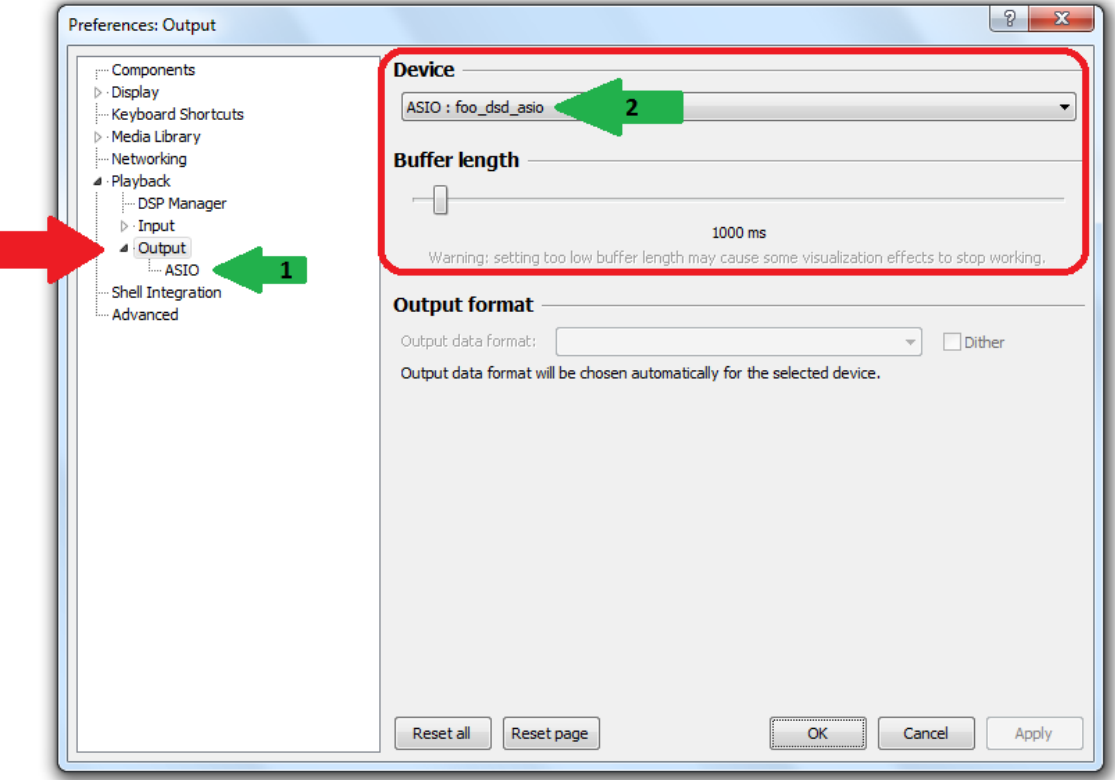

#### **Step 5: Foobar2k foo\_dsd\_asio**

While STILL inside Preferences: Output:

- 1. Click on "ASIO" (above **GREEN** arrow 1)
- 2. Double-click "foo\_dsd\_asio" (above **GREEN** arrow 2)

The following "**foo\_dsd\_asio v0.7.1.2**" box will open

i. nano iDSD.....follow these settings for **Quad-Speed DSD256**)

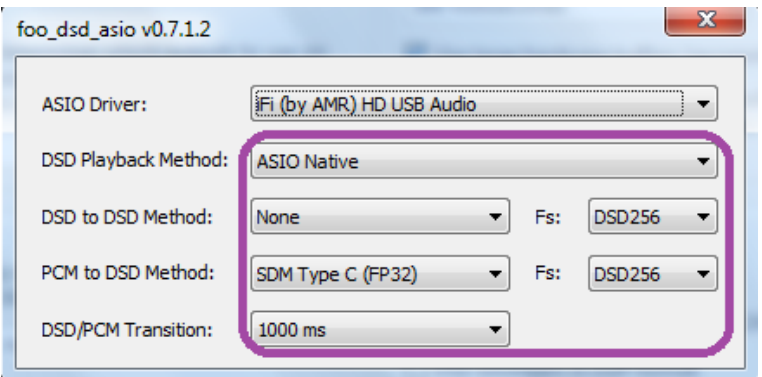

#### OR

ii. micro iDSD…..follow these settings for **Octa-Speed DSD512**)

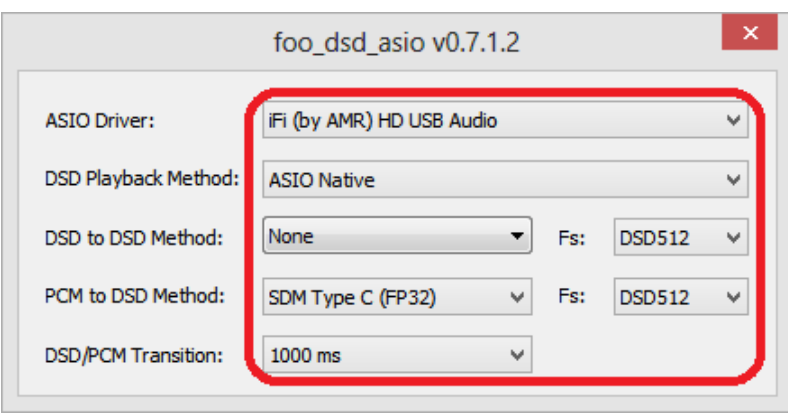

#### **Step 7: EXIT and SAVE**

Apply > Exit to save your selection. You are now ready to enjoy your lossy MP3s which have now been upsampled to DSD256/512!

#### **Just look for the Magenta (DSD256/512) light on nano/micro iDSD**

Addendum: How to revert back to listening to the rest of my high-resolution files via Bit-Perfect?

- Just deselect foo\_dsd\_asio [ASIO] and revert back to **iFi (by AMR) HD USB Audio [ASIO]**.
	- i. Select ASIO drivers > **ASIO: iFi (by AMR) HD USB Audio**
	- Click "Apply" then "OK"

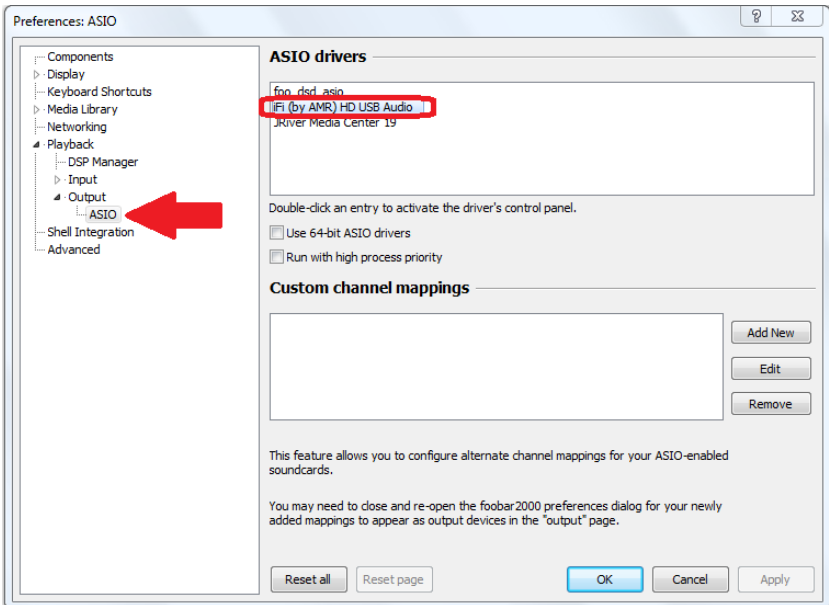

#### *Note to users:*

- *I. We do not recommend converting lossless PCM tracks to DSD or altering lossless tracks. We recommend that they are played in their respective native format - PCM tracks remain PCM and DSD tracks remain DSD.*
- *II. We cannot provide any additional technical support on Foobar2K other than what has been covered in this tutorial.*
- *III.* Please ensure that you are reasonably proficient at computer audio. We are not *responsible for the changes you make to your computer audio setup!*
- *IV. This is only available for Windows as OS X runs only on Core Audio (not ASIO).*
- *V. DSD has different gain levels to PCM. So after conversion to DSD, the audio will be a little quieter, how much, varies from one filter to another.*
- *VI. Only 44.1/88.2/176.4 & 352.8 KHz tracks can be converted to DSD if "native" is selected in ASIO-Proxy for the iDSD nano/micro.*
- *VII. Native interface for now does not support 48kHz-based sample rates for DSD, only DOP does. So if you have a lot of 96/192 material you want as DSD you need to use DoP and you are limited to DSD128 (nano) or DSD256 (micro). Or you can upsample 48 to 88, 96 to 176, 192 to 352 OR downsample 48 to 44.1, 96 to 88.2, 192 to 176.4 and 384 to 352.8 etc.*

References: This article is a good read for general for DSD playback and for the challenges it brings on many platforms.

[http://www.positive-feedback.com/Issue69/dsd\\_pcm.htm](http://www.positive-feedback.com/Issue69/dsd_pcm.htm)

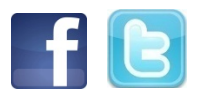

Find us on[: www.facebook.com/ifiAudio](http://www.facebook.com/ifiAudio) and o[n https://twitter.com/ifi\\_audio](https://twitter.com/ifi_audio)

#### **About iFi**

 $IF^{TM}$  is a subsidiary of Abbingdon Global. Abbingdon Global is also the parent company of Abbingdon Music Research (AMR). Note to journalists: High resolution photos and official logos downloadable from:<http://www.ifi-audio.com/partnerdownload/>